## Thunderbird 3 (新規設定)

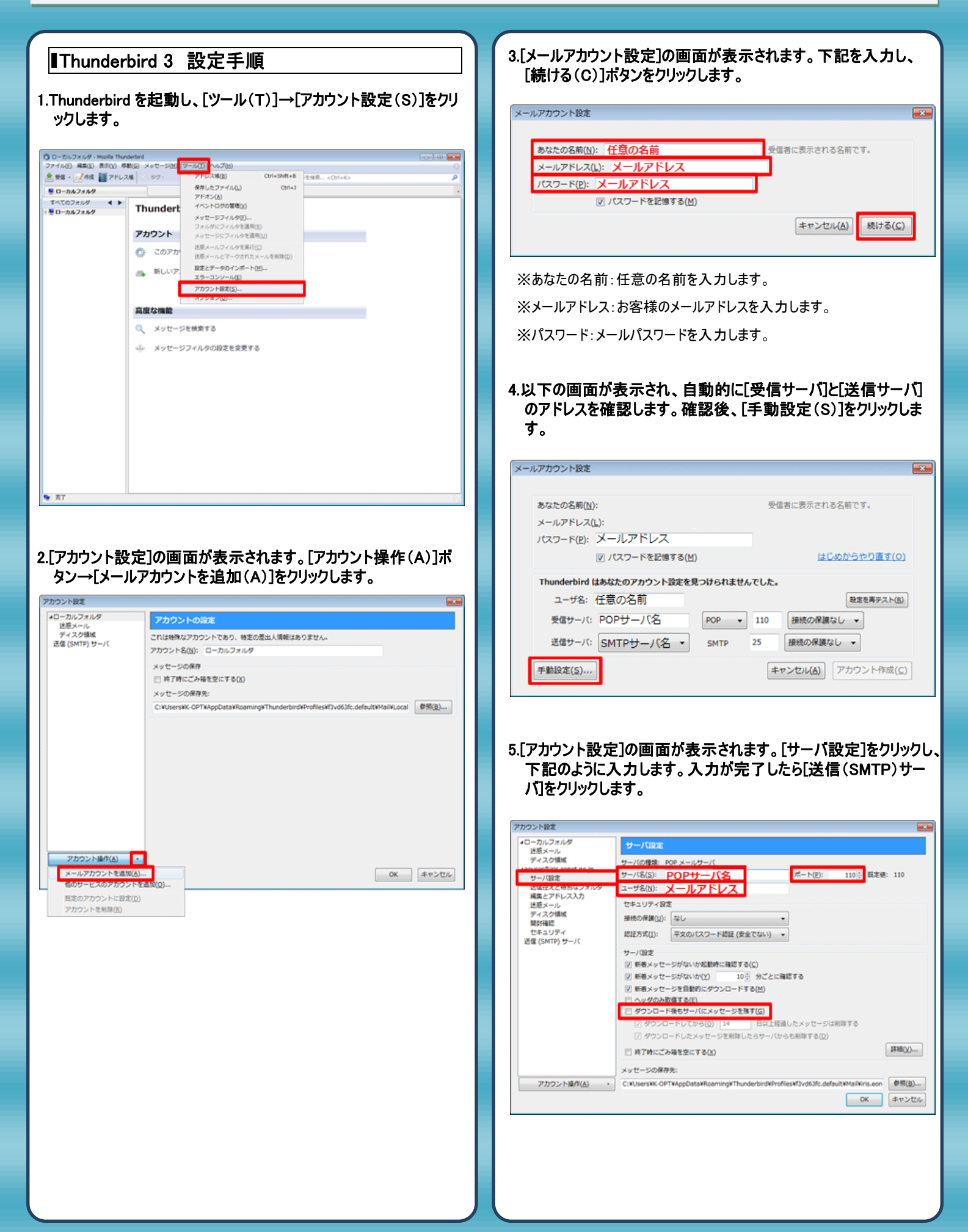

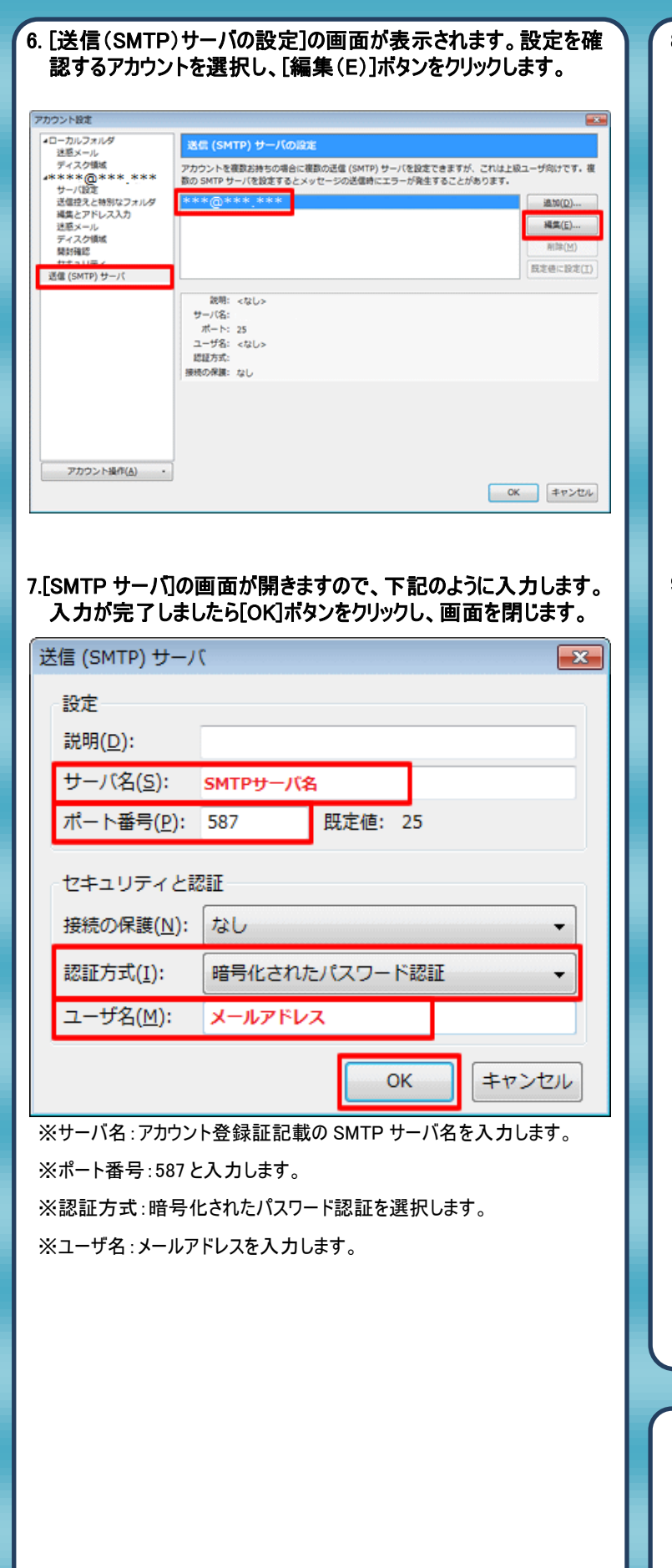

## 8. [送信(SMTP)サーバの設定]の 画面に戻りますので、[OK]ボタ ンをクリックして画面を閉じます。 アカウント設定 E アカウント設定<br>- コーカルフォルダ<br>- 逆感メール[編集]<br>- 逆感メール[編集]<br>- がキャントルスカー<br>- 運転投入とトレルスカー<br>- 運転アメールスク情報<br>- するコリティスク情報<br>- するコリティスク情報<br>- するコリティスク情報<br>- するコリティスク情報<br>- するコリティスク情報 送信 (SMTP) サーバの設定 ー<br>アカウントを複数お持ちの場合に複数の迅信 (SMTP) サーバを設定できますが、これは上級ユーザ向けです。複<br>飲の SMTP サーバを設定するとメッセージの送信時にエラーが発生することがあります。 **Contractor de la contractor de la co**  $\exists \mathbb{B} \mathbb{M}(\mathbb{D}) ...$ 减集 $(E)$ ...

- 読明: <なし><br>ザーバ名:<br>ボート: 587<br>ユーザ名:<br>認証方式: 暗号化されたパスワード認証<br><br>提続の保護: なし

auto/will 既定値に設定(I)

OK キャンセル

## 9.以上で設定は完了です。

**アカウント操作(A) ·** 

## 発行元:株式会社イージェーワークス 発効日:2012年6月26日 rev2 本マニュアルに記載されている内容の著作権は、 原則として株式会社イージェーワークスに帰属します。 著作権法により、当社に無断で転用、複製等することを禁じます。